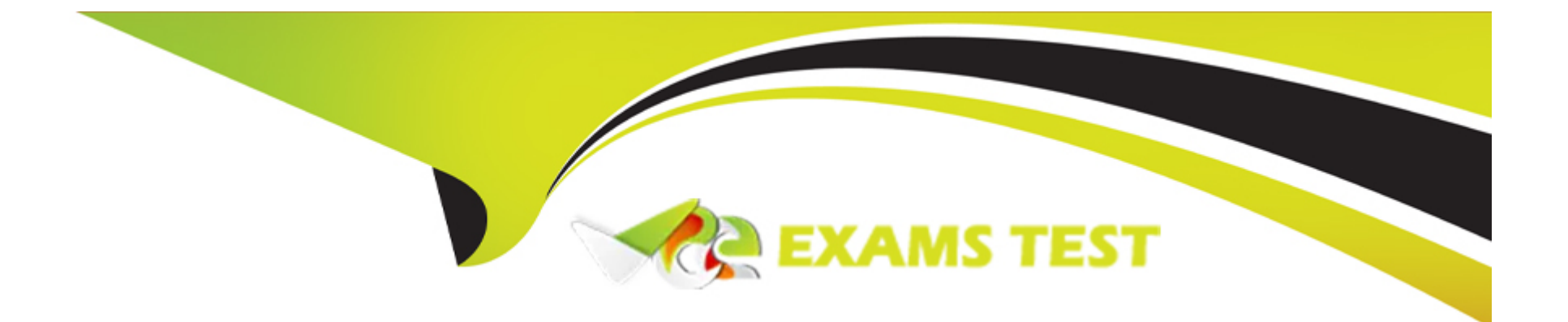

# **Free Questions for AZ-140 by vceexamstest**

# **Shared by Love on 06-06-2022**

**For More Free Questions and Preparation Resources**

**Check the Links on Last Page**

# **Question 1**

#### **Question Type: MultipleChoice**

Note: This question is part of a series of questions that present the same scenario. Each question in the series contains a unique solution that might meet the stated goals. Some question sets might have more than one correct solution, while others might not have a correct solution.

After you answer a question in this section, you will NOT be able to return to it. As a result, these questions will not appear in the review screen.

You have the following:

A Microsoft 365 E5 tenant

An on-premises Active Directory domain

A hybrid Azure Active Directory (Azure AD) tenant

An Azure Active Directory Domain Services (Azure AD DS) managed domain

An Azure Virtual Desktop deployment

The Azure Virtual Desktop deployment contains personal desktops that are hybrid joined to the on-premises domain and enrolled in Microsoft Intune.

You need to configure the security settings for the Microsoft Edge browsers on the personal desktops.

Solution: You configure a Group Policy Object (GPO) in the Azure AD DS managed domain.

Does this meet the goal?

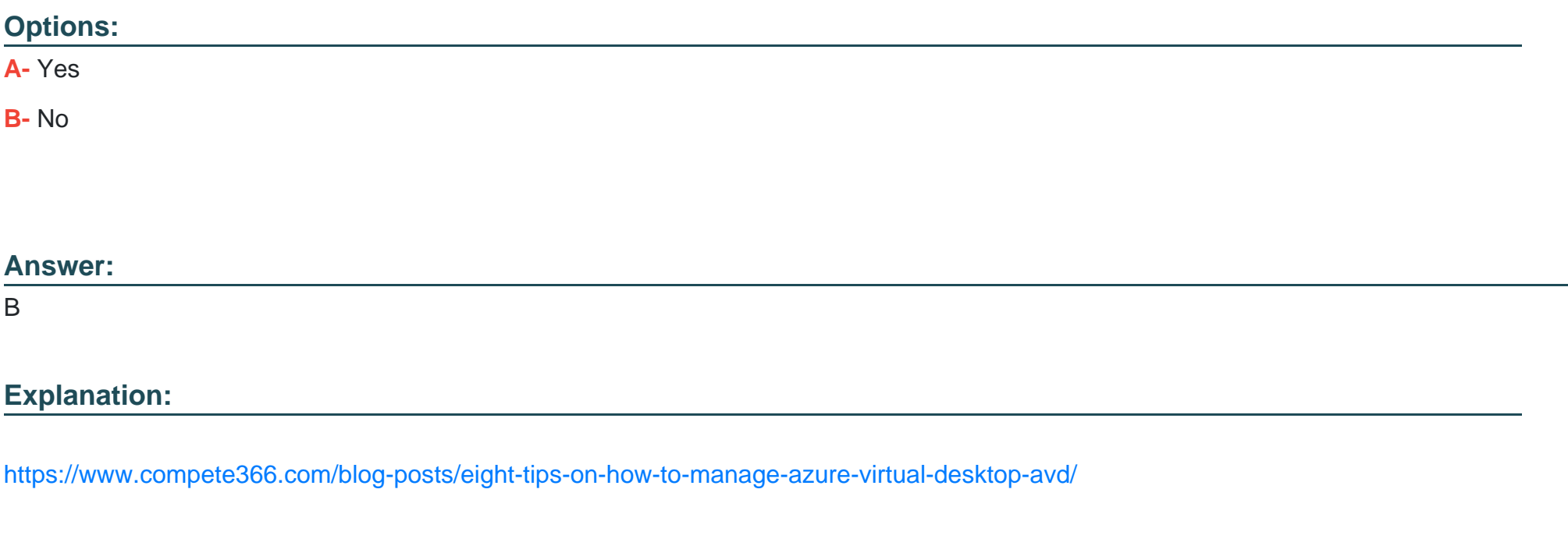

# Question 2

Question Type: MultipleChoice

You have an Azure storage account that contains the generalized Windows 10 disk images shown in the following table.

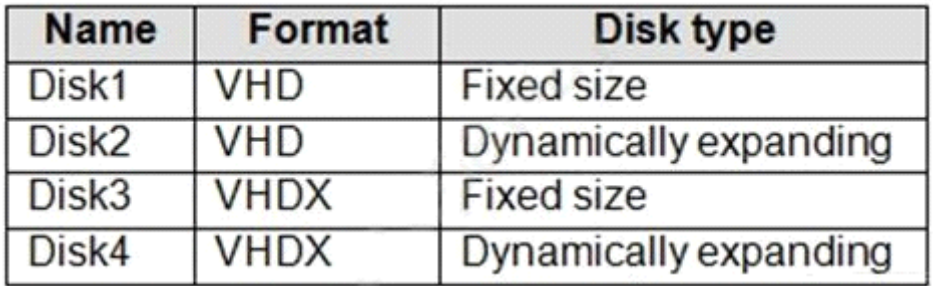

You need to create an image that will be used to deploy an Azure Virtual Desktop session host.

Which disk should you use?

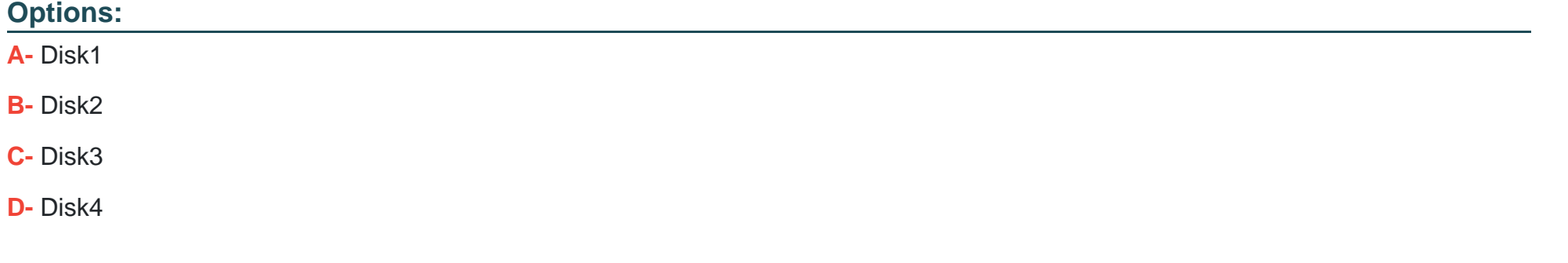

### **Answer:**

A

<https://docs.microsoft.com/en-us/azure/virtual-desktop/set-up-customize-master-image>

# Question 3

Question Type: MultipleChoice

After you answer a question in this section, you will NOT be able to return to it. As a result, these questions will not appear in the review screen.

You have an Azure Virtual Desktop host pool that runs Windows 10 Enterprise multi-session.

User sessions are load-balanced between the session hosts. Idle session timeout is 30 minutes.

You plan to shut down a session host named Host1 to perform routine maintenance.

You need to prevent new user sessions to Host1 without disconnecting active user sessions.

Solution: From the properties of the virtual machine of Host1, you configure the Auto-shutdown settings.

Does this meet the goal?

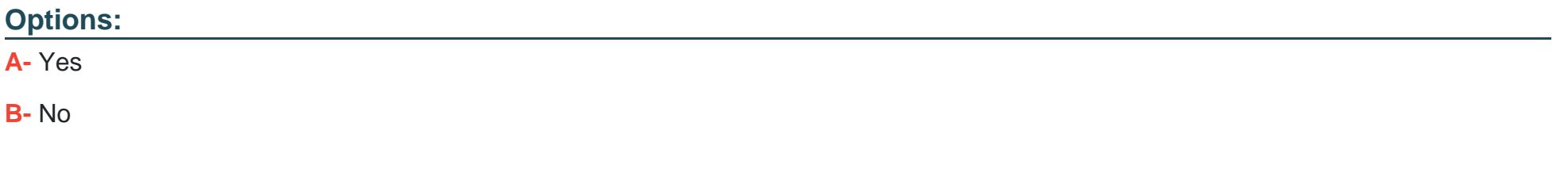

## **Answer:**

B

## **Question 4**

#### **Question Type: MultipleChoice**

You have an Azure Active Directory Domain Services (Azure AD D5) domain named contoso.com.

You have an Azure Storage account named storage1. Storage1 hosts a file share named share1 that has share and file system permissions configured. Share1 is configured to use contoso.com for authentication,

You create an Azure Virtual Desktop host pool named Pool1. Pool1 contains two session hosts that use the Windows 10 multi-session + Microsoft 365 Apps image.

You need to configure an FSLogix profile container for Pool1.

What should you do next?

## **Options:**

- **A-** Generate a shared access signature (SAS) key for storage1.
- **B-** Install the FSLogix agent on the session hosts of Pool1.
- **C-** From storage1, set Allow shared key access to Disabled.
- **D-** Configure the Profiles setting for the session hosts of Pool1.

## **Answer:**

## D

# **Question 5**

### **Question Type: MultipleChoice**

You have an Azure subscription that contains the resources shown in the following table.

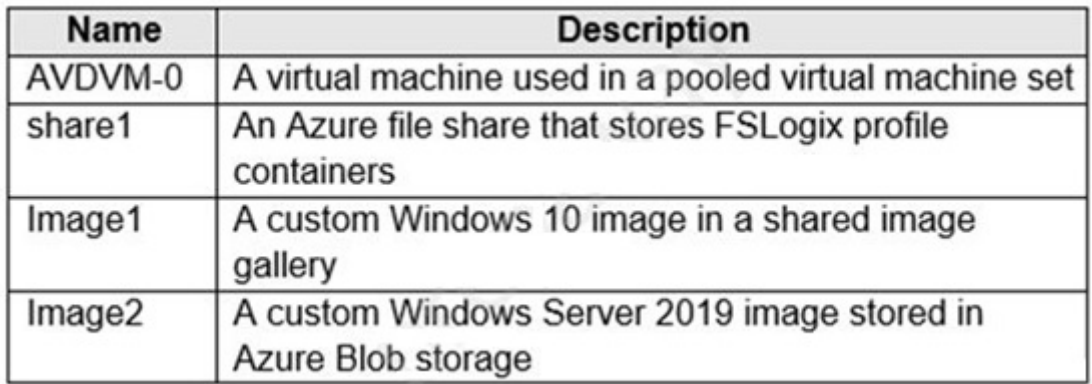

You create a recovery services vault named Vault1.

Which resources can you back up using Azure Backup to Vault1?

## **Options:**

**A-** AVDVM-0 only

- **B-** AVDVM-0 and share1 only
- **C-** AVDVM-0, Image1 and Image2 only
- **D-** AVDVM-0. share1 and Image1 only
- **E-** AVDVM-0. share1. Image1 and Image2

## **Answer:**

### Explanation:

<https://www.techrepublic.com/article/how-to-create-a-backup-recovery-service-with-microsoft-azure/>

## Question 6

Question Type: MultipleChoice

Your network contains an on-premises Active Directory domain named contoso.com that syncs to an Azure Active Directory (Azure AD) tenant.

You have an Azure Virtual Desktop host pool named Pool1 that has the following settings:

Host pool name: Pool1

Host pool type: Personal

Load balancing algorithm: Breadth-first

Number of VMs: 3

The session hosts have the following configurations:

Image used to create the virtual machines: Windows 10 Enterprise

Virtual machines domain-joined to: On-premises contoso.com domain

You need to ensure that you can use Microsoft EndPoint Manager to manage security update on the session hosts.

What should you do?

## Options:

- A- Create Windows 10 Enterprise multi-session images
- B- Configure the session hosts as hybrid Azure AD-joined
- C- Change Host pool type to Pooled
- D- Change Load balancing algorithm to Depth-first

## Answer:

A

## Explanation:

<https://docs.microsoft.com/en-us/mem/intune/fundamentals/azure-virtual-desktop-multi-session>

### **Question Type: MultipleChoice**

Your network contains an on-premises Active Directory domain that syncs to an Azure Active Directory (Azure AD) tenant. The domain contains the domain controllers shown in the following table.

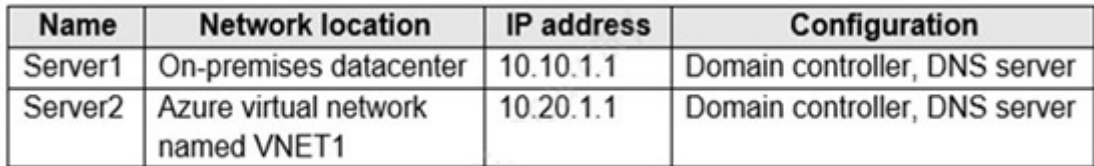

The DNS servers are configured to forward requests to an external DNS service.

You create a new virtual network named VNET2 that is peered to VNET1 and has gateway transit enabled.

You plan to implement an Azure Virtual Desktop host pool in VNET2. The session hosts will be joined to the Active Directory domain.

You need to configure DNS to meet the following requirements:

Ensure that Azure Virtual Desktop users can resolve on-premises servers and Azure resources.

Ensure that azure Virtual Desktop remains operational if a DNS server fails.

Minimize administrative effort.

What should you configure?

## Options:

- A- the DNS settings of VNET2 to use Server2 and Served
- B- the DNS settings of VNET2 to use the Azure DNS service
- C- the DNS settings of the virtual machines to use Server2 and Served
- D- the DNS settings of the virtual machines to use the Azure DNS service

#### Answer:

 $\mathcal{C}$ 

## Explanation:

[https://docs.microsoft.com/en-us/azure/virtual-network/virtual-networks-name-resolution-for-vms-and-role-instances#name-resolution](https://docs.microsoft.com/en-us/azure/virtual-network/virtual-networks-name-resolution-for-vms-and-role-instances)[that-uses-your-own-dns-server](https://docs.microsoft.com/en-us/azure/virtual-network/virtual-networks-name-resolution-for-vms-and-role-instances)

## Question 8

Question Type: MultipleChoice

You have a Azure Virtual Desktop host pool that contains live session hosts. The session hosts run Windows 10 Enterprise multi-session.

You need to prevent users from accessing the internet from Azure Virtual Desktop sessions. The session hosts must be allowed to access all the required Microsoft services.

Solution: You configure the RDP Properties of the host pool.

Does This meet the goal?

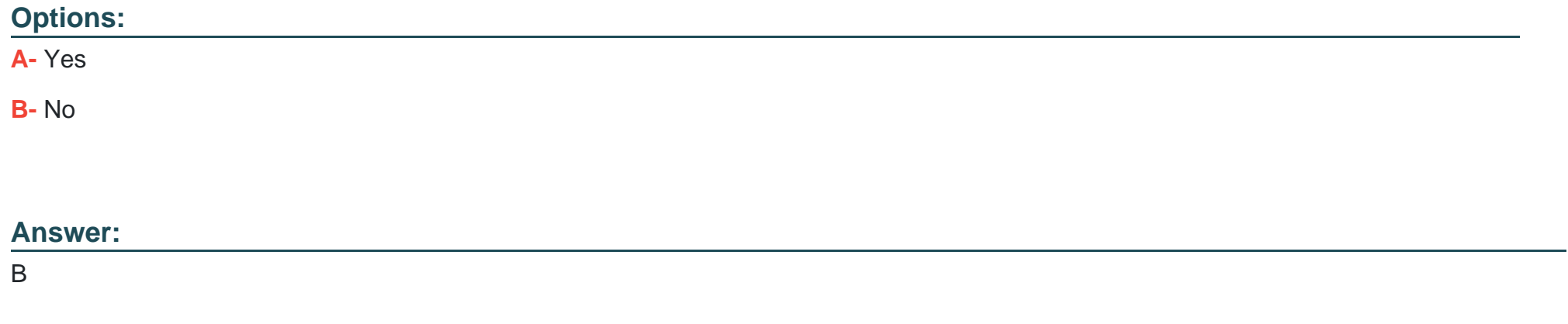

# **Question 9**

## **Question Type: MultipleChoice**

You have a Azure Virtual Desktop host pool named Pool1 that is integrated with an Azure Active Directory Domain Services (Azure AD DS) managed domain.

You need to configure idle session timeout settings for users that connect to the session hosts in Pool 1.

Solution: From the Azure portal you modify the Advanced settings in the RDP Properties of Pool1.

Does This meet the goal?

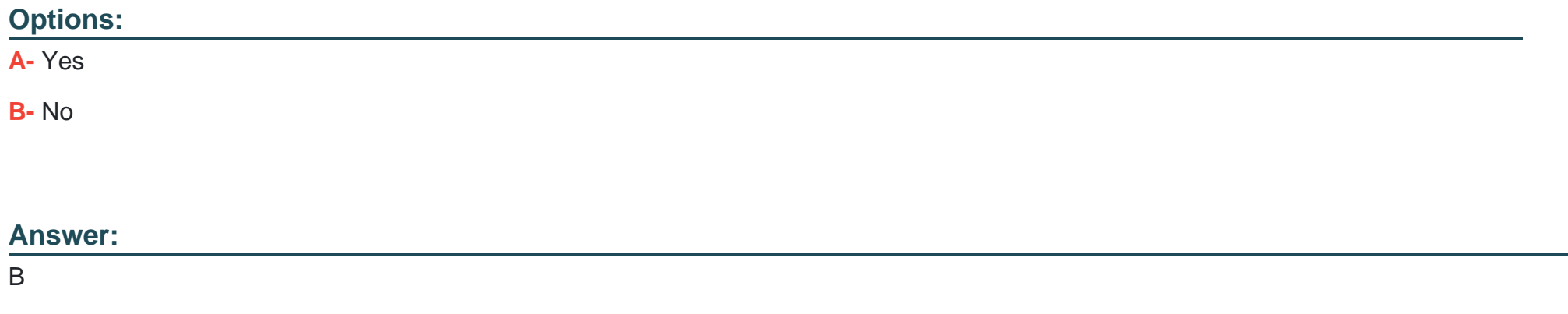

# **Question 10**

## **Question Type: MultipleChoice**

You have an Azure Active Directory Domain Services (Azure AD DS) managed domain named conioso.com.

You create a Azure Virtual Desktop host pool named Pool1. You assign the Virtual Machine Contributor role for the Azure subscription to a user named Admin1.

You need to ensure that Admin1 can add session hosts to Pool1. The solution must use the principle of least privilege.

Which two actions should you perform? Each correct answer presents part of the solution.

NOTE: Each correct selection is worth one point.

## Options:

A- Add Admin1 to the AAD DC Administrators group.

B- Assign a Microsoft 36S Enterprise E3 license to Admin1.

C- Assign Admin1 the Desktop Virtualization Session Host Operator role tor Pool1.

- D- Assign Admin1 the Desktop Virtualization Host Pool Contributor role for Pool1.
- E- Generate a registration token.

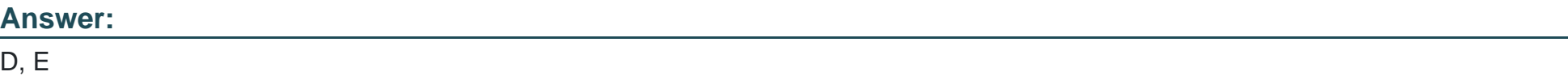

Explanation:

<https://docs.microsoft.com/en-us/azure/virtual-desktop/rbac>

# **Question 11**

### **Question Type: MultipleChoice**

You have an on-premises network and an Azure subscription. The subscription contains the following:

- \* A virtual network
- \* An Azure Firewall instance
- \* A Azure Virtual Desktop host pool

The virtual network connects to the on-premises network by using a site-to-site VPN.

You need to ensure that only users from the on-premises network can connect to the Azure Virtual Desktop managed resources in the host pool. The solution must minimize administrator effort.

What should you configure?

## **Options:**

**A-** an Azure Firewall rule

- **B-** a conditional access policy
- **C-** a network security group (NSG) rule

## **Answer:**

A

# **Question 12**

**Question Type: MultipleChoice**

You have an Azure Virtual Desktop host pool.

You add a French language pack to each session host in the host pool.

Several days later, users report that English displays when they connect to Azure Virtual Desktop.

After an investigation, you discover that the French language pack was removed, and the session hosts reverted to English.

You need to ensure that the French language pack is always available on the session hosts.

What should you do?

## **Options:**

- **A-** Apply a Group Policy setting that blocks the cleanup of unused language packs.
- **B-** Apply a Group Policy setting to disable the Time & language settings.
- **C-** Configure the international settings on each host.
- **D-** Assign a default time zone on each host.

## **Answer:**

To Get Premium Files for AZ-140 Visit

[https://www.p2pexams.com/products/az-14](https://www.p2pexams.com/products/AZ-140)0

For More Free Questions Visit [https://www.p2pexams.com/microsoft/pdf/az-14](https://www.p2pexams.com/microsoft/pdf/az-140)0